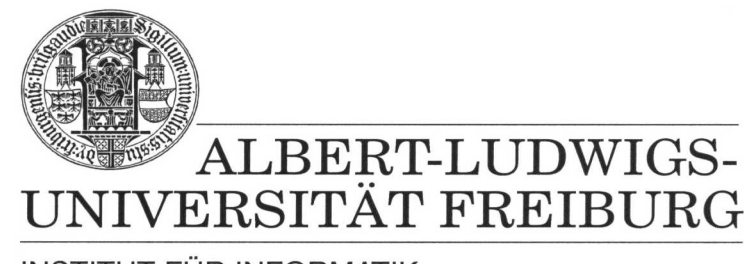

**INSTITUT FÜR INFORMATIK** 

Prof. Dr. Bernd Becker Dipl. Inf. Tobias Schubert M. Sc. Matthew Lewis

# **Mobiles Hardware-Praktikum Sommersemester 2003**

# **Versuch 2 Zu Grundlagen der Analog- und Digitaltechnik**

Im Folgenden soll anhand eines Kondensator-Messgerätes die Messung analoger Größen realisiert werden, obgleich dies auf den ersten Blick unmöglich erscheint, da ein Rechner nur die beiden Zustände "Ein" und "Aus" und keine Zwischengrößen verarbeiten kann. Was ein Rechner aber besonders gut kann, ist Zählen und insbesondere Zeitmessungen sind einfach zu realisieren. Gelingt es folglich, eine analoge Größe wie die Kapazität eines Kondensators auf das Messen einer Zeitspanne, bis ein bestimmtes Ereignis eintritt, zurückzuführen, so ist das Bestimmen von analogen Größen möglich.

Bei einem RC-Glied oder Tiefpass, dessen Kondensator - wie in Abbildung 1 dargestellt über PORTB1 geladen und entladen wird, trifft dies zu. Ohne auf weitere Details einzugehen (siehe hierzu Halbleiter-Schaltungstechnik, U. Tietze und C. Schenk, Seite 9ff) ordnet man Kondensatoren zu deren Beschreibung eine Zeitkonstante T = R  $\bullet$  C zu. T ist dabei die Ladezeit, in der sich der Kondensator auf etwa 63,2% (= 1-1/e) seiner von der Eingangsspannung abhängigen Endspannung aufgeladen hat (bei 5V entspricht dies etwa 3,15V). Beispielsweise gilt für den in Abbildung 1 angegebenen Widerstand von 1 kΩ und den Kondensator mit einer Kapazität von 100 µF:

T = 1000  $\Omega \bullet 0,0001$  F = 0,1 s = 100 ms

Die Ladezeit ist hierbei streng proportional zur Kapazität, bei gleichbleibendem Widerstand verdoppelt sich die Ladezeit bei einer Verdoppelung der Kapazität. Obige Gleichung hat ausgehend von einem Widerstand von 1 kΩ - für Kapazitäten im µF-Bereich zusätzlich den Vorteil, dass der Betrag der gemessenen Ladezeit mit der Kapazität des Kondensators übereinstimmt.

In den beiden folgenden Aufgaben soll von Ihnen mit dem PICee-Entwicklungssystem und dem Erweiterungsmodul "Experimentierfeld" ein Kondensator-Messgerät auf Basis der in der Abbildung dargestellten Schaltung entwickelt werden. Setzen Sie hierzu das Erweiterungsmodul auf das PICee-System und verbinden Sie den Programmierport auf der PICee-Platine mit dem Kabel des Erweiterungsmoduls.

Abbildung 2 zeigt den Pseudo-Code des von Ihnen für den PIC16F84-Prozessor zu entwickelnden Programms: zu Beginn der Zeitmessung wird PORTB1 auf logisch "1" gesetzt, um den Ladevorgang des Kondensators zu starten. Von jetzt an läuft der Ladevorgang und somit die Zeitmessung bis PORTA1 auf logisch "0" gezogen wird, d.h. der Kondensator etwa 63.2% seiner Ladekapazität erreicht hat (Zeitmessung endet). Nach dem Ende der Messung wird PORTB1 auf logisch "0" gesetzt und der Kondensator einige Sekunden entladen, bevor ein weiterer Messvorgang eingeleitet werden kann.

Da der Eingang PORTA1 des PIC16F84-Prozessors nur sehr eng definierte Schwellspannungen für logisch "0" bzw. "1" kennt, wird durch den vorgeschalteten Schmitt-Trigger 74HC14 gewährleistet, dass bei Erreichen der Schwellspannung von etwa 3,15V an PORTA1 eine logische "0" erzeugt wird (siehe *Data Sheet 74HC14* und *Das PICee++ System*, Seite 14ff).

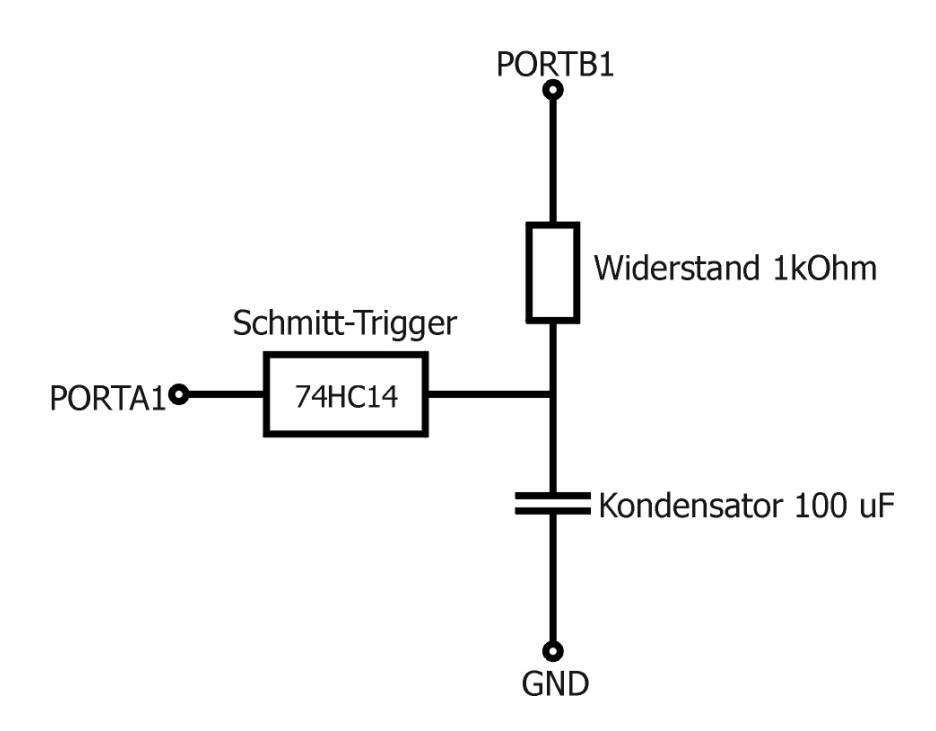

**Abbildung 1: Tiefpass**

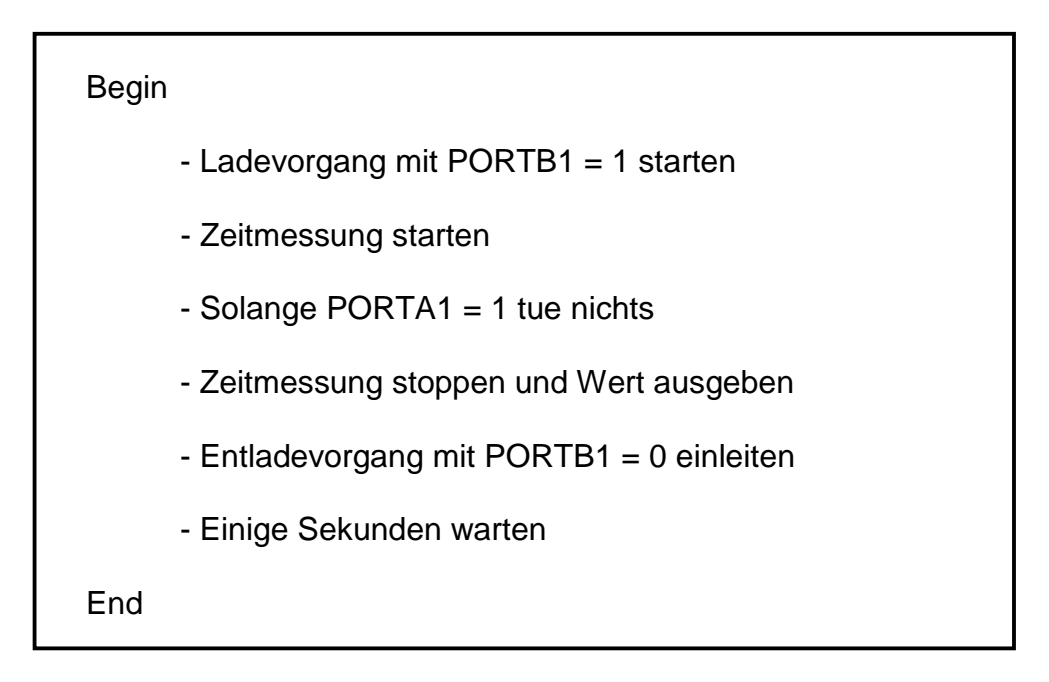

# **Abbildung 2: Pseudo-Code des Kondensator-Messgerätes**

## **Aufgabe 1**

Modifizieren Sie Ihre Stoppuhr aus Versuchsreihe 1 / Versuch 3 / Aufgabe 2 dahingehend, dass die Zeit millisekundengenau gemessen und die Zeitmessung durch eine Pegeländerung an PORTA1 gestoppt werden kann. Erweitern Sie Ihre Stoppuhr

gemäß Abbildung 2 um eine "Entlade"-Funktion, d.h. PORTB1 soll nach dem Ende der Zeitmessung für einige Sekunden auf logisch "0" gesetzt werden.

Sollte Ihre Stoppuhr des ersten Themenblockes fehlerhaft gewesen sein, können Sie auch eine entsprechende Musterlösung von den WWW-Seiten des Praktikums als Ausgangsbasis verwenden (ab 30.05.2003 verfügbar).

## **Aufgabe 2**

Bauen Sie den Tiefpass aus Abbildung 1 mit den flexiblen Steckbrücken auf dem Experimentierfeld auf, programmieren Sie den PIC16F84-Prozessor, verbinden Sie die Schaltung mit den entsprechenden Signalen der PICee-Platine und messen Sie die Kapazitäten der Ihnen zur Verfügung stehenden Kondensatoren. Begründen Sie eventuelle Ungenauigkeiten.

Beachten Sie hierbei, dass während der Programmierung des PIC16F84 keinerlei Steckbrücken an PORTB vorhanden sein dürfen, da ansonsten der Programmier-Vorgang eventuell nicht korrekt ausgeführt werden kann.

Geben Sie alle von Ihnen zu den zwei Aufgaben erzeugten Dateien und Schaltungen (Skizze, Pinbelegung) mit entsprechender eindeutiger Namensgebung als eine Winzip Datei über das Übungsportal ab.